## **Assistent**

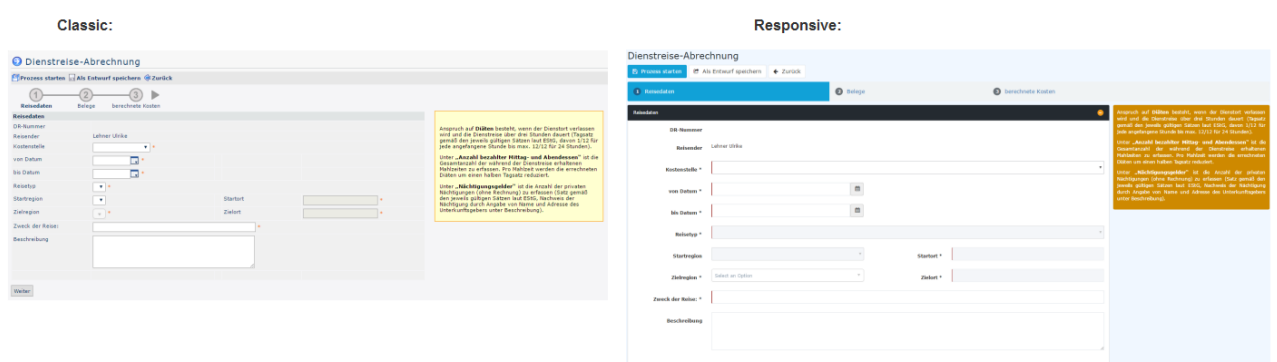

Ein Assistent ist eine Schritt-für-Schritt-Anleitung. Im Allgemeinen werden Assistenten verwendet, um in kleinen logischen Schritten große Bereiche zu bewältigen. Es gibt verschiedene Arten des Verhaltens für den Assistenten:

- **jeder nächste Schritt des Assistenten hängt vom Vorherigen ab:** der Benutzer kann nicht mit dem nächsten Schritt fortfahren, bevor er das vorherige Feld ausgefüllt hat;
- **Wizard-Schritte sind voneinander unabhängig:** Benutzer bewegen sich von einem Schritt zum nächsten, auch wenn das Formular vom vorherigen Schritt noch nicht gefüllt ist;

• **kombiniert:**

kombinierte Logik; es ist so konfiguriert, dass sich der Benutzer von einem Schritt zum nächsten bewegen kann, ohne Ausfüllen des Formulars aus dem vorherigen Schritt (innerhalb des gleichen Assistenten).

Ein Beispiel des Assistenten in der Webdesk Anwendung ist das Formular "Geschäftsreise Kosten".

Assistenten beinhalten die Timeline mit einer Auflistung der Schritte (in der Regel an der Oberseite des Formularbereiches) und einen Pager: "Zurück" / "Weiter" Schaltflächen im unteren Bereich des Bereich Form - erlaubt dem Anwender, um entsprechend zum vorherigen / nächsten Schritt zu gehen.

## **Datumsauswahl**

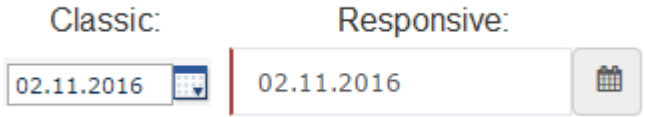

Das Oberflächen-Element, das dem Benutzer erlaubt, das Datum auszuwählen. Ein Eingabefeld ist kombiniert mit dieser Schaltfläche.

In der Webdesk Anwendung ist es möglich, das Datum ohne Formatierung in das Eingabefeld direkt einzugeben. Das eingegebene Datum wird automatisch formatiert.

Im Responsive Modus kann es für die mobilen Geräte als native Datumsauswahl-Komponente angezeigt werden.

# **Zeitauswahl**

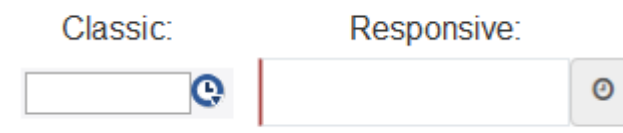

Das Oberflächen-Element, das dem Benutzer erlaubt, die Zeit auszuwählen. Ein Eingabefeld ist kombiniert mit dieser Schaltfläche.

In der Webdesk Anwendung ist es möglich, die Zeit ohne Formatierung in das Eingabefeld direkt einzugeben. Die eingegebene Zeit wird automatisch formatiert.

Im Responsive Modus kann es für die mobilen Geräte als native Datumsauswahl-Komponente angezeigt werden.

# **Auswahl**

Hier gibt es einige verschiedene Arten von Auswahlmöglichkeiten.

- **Standard Drop-down**
- **Drop-Down mit der Filtermöglichkeit:** Standard Drop-Down-Element mit einer zusätzlichen Texteingabe für schnelle Suche innerhalb der Elemente in den Dropdown-Listen;
- **Doppel Liste mehrerer Selektoren:** Man kann Elemente aus der linken Liste wählen (die eine Liste aller verfügbaren Optionen ist) und sie in die Liste auf der rechten Seite bewegen (das ist eine benutzerdefinierte Auswahl-Liste). Doppel Multi-Auswahl bietet für den Benutzer eine gute Übersicht über die von ihm ausgewählten, und allen verfügbaren Optionen.

Standard Drop-

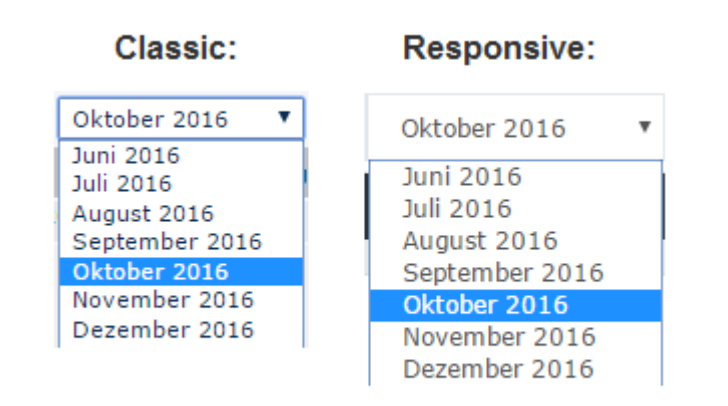

down:

### Drop-Down mit der

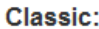

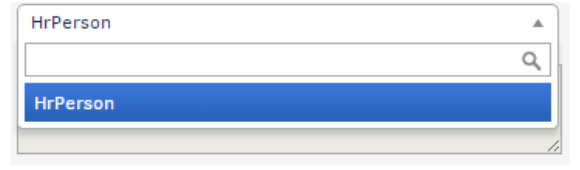

#### Responsive:

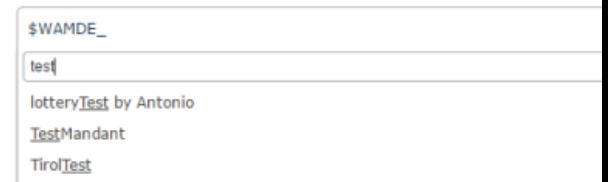

Filtermöglichkeit: Doppel Liste mehrerer

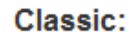

### Responsive:

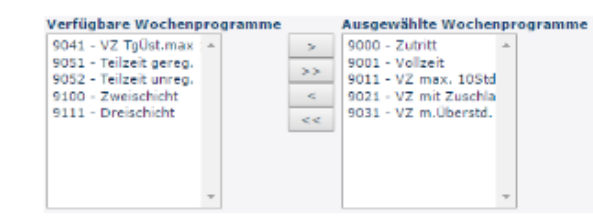

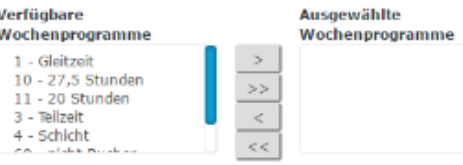

Selektoren:

### **HTML Text Editor**

Texteditoren werden im Webdesk verwendet, um neue Nachrichten für den Benutzer zu schreiben (diese können Hilfetexte sein, Systemmeldungen, E-Mail-Texte, etc.). Es ist ein Standard-Texteditor mit einer Standard-Symbolleiste um den Text auf unterschiedliche Weise gestalten zu können.